# Fortune Plus Synopsis

a Geometrical analysis Tool

a Product of Geometricalanalysis.com

#### **CONTENTS SYNOPSIS**

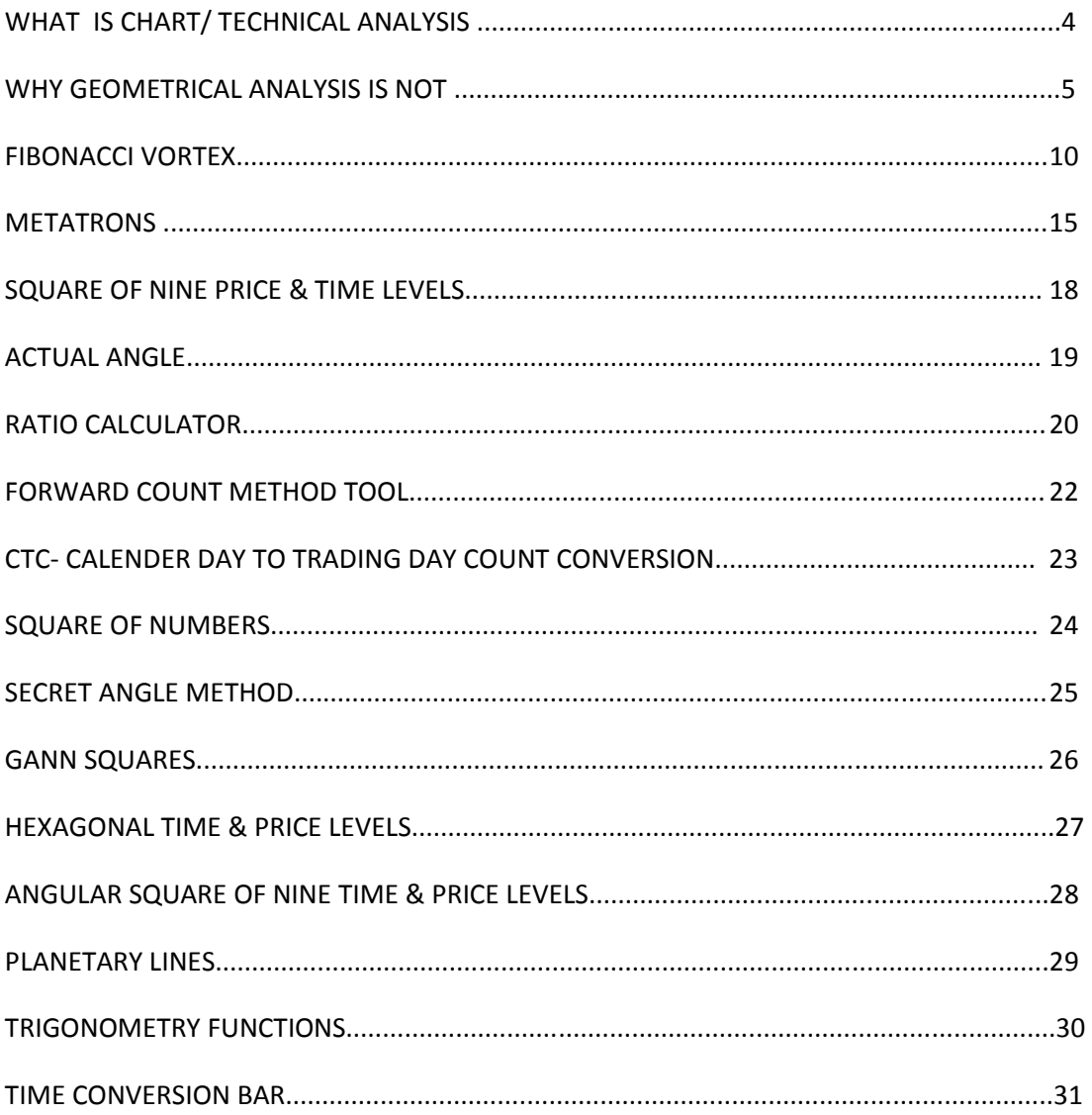

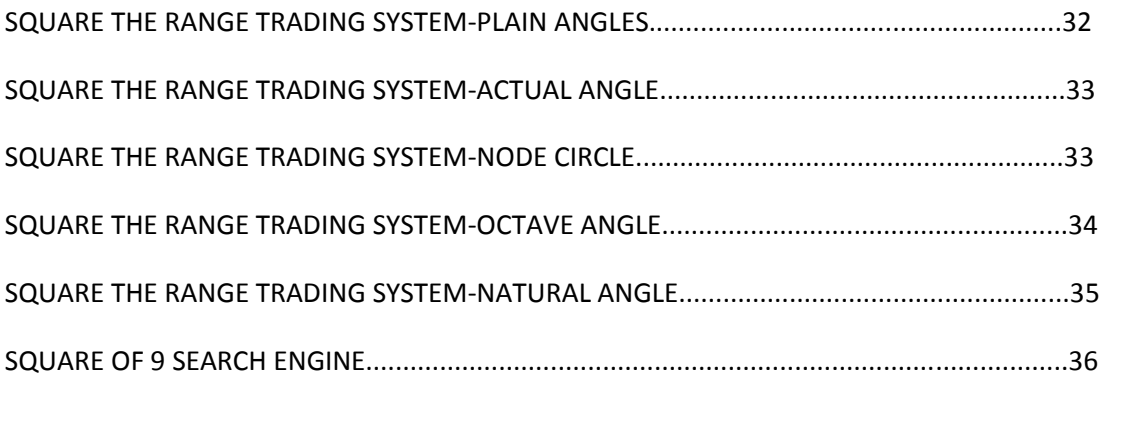

```
ABSS OVERLAY TRADING METHADOLOGY..............................................................................37
```
# Fortune Plus

A Geometrical Analysis Tool

# **Synopsis**

What is Chart/ Technical Analysis ?

Chart or technical analysis is a method of evaluating securities ,understanding historical chart, its constituents such as price ,time, important turning points, its consolidation levels, variation of relative volume etc. and projecting or suggesting futuristic levels, targets, in terms of price and time.

The Method of analyzing securities can broadly bifurcated in fundamental analysis and technical analysis. Here we will deal with technical analysis in depth.

Technical analysis is considered as statistical analysis by most of analysts thus totally ignoring the geometrical aspect of graph, which in fact rules or super seeds the statistical analysis. Statistical tools merely average out the old price time data and project the same in future. Thus very old price and time data will not have effect on future time and price which in fact is not true in our universe.

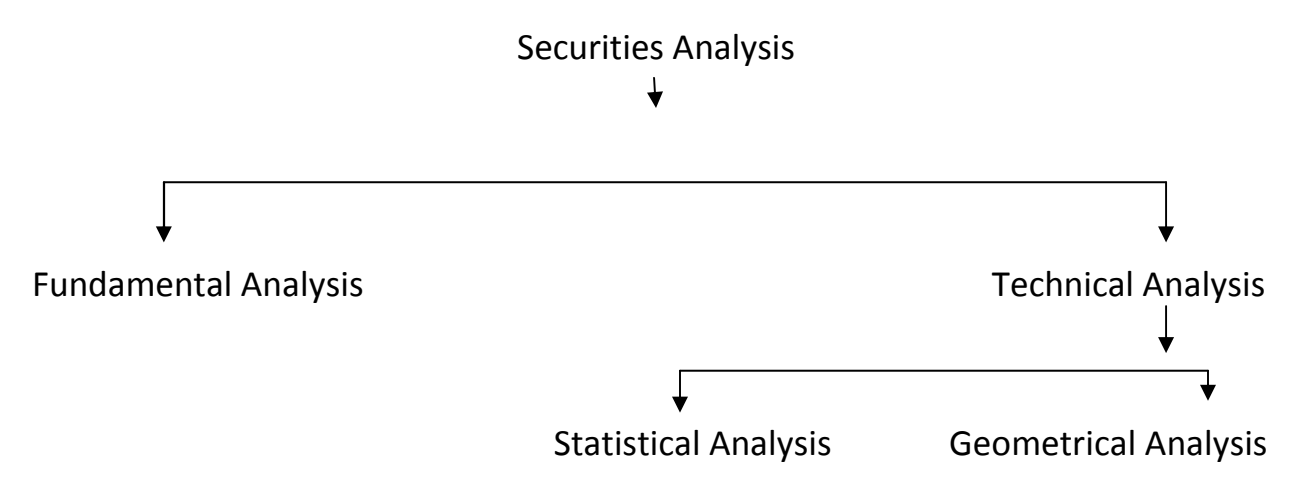

# Why Geometrical Analysis is not popular?

Most of the technical analysis is done now a days with the help of software's on Most of the technical analysis is done now a days with the help of software's on<br>computers. Chart or Graph viewing is customized or projected to the user to computers. Chart or Graph viewing is customized or projected to the user to<br>please his viewing angle and comfort. But while doing so we are completely please his viewing angle and comfort. But while forgetting, ignoring the basic chart characteristics.

Charts can be plotted using linear scale (arithmetic), logarithmic scale or semilogarithmic scale. Each method has its own advantages and disadvantages.

logarithmic scale. Each method has its own advantages and disadvantages.<br>In linear scale plotting both ordinate (Y axis) and abscissa (X axis) are equidistance. While handling large amount of data this creates problem like almost invisible or vertical plotting of data.

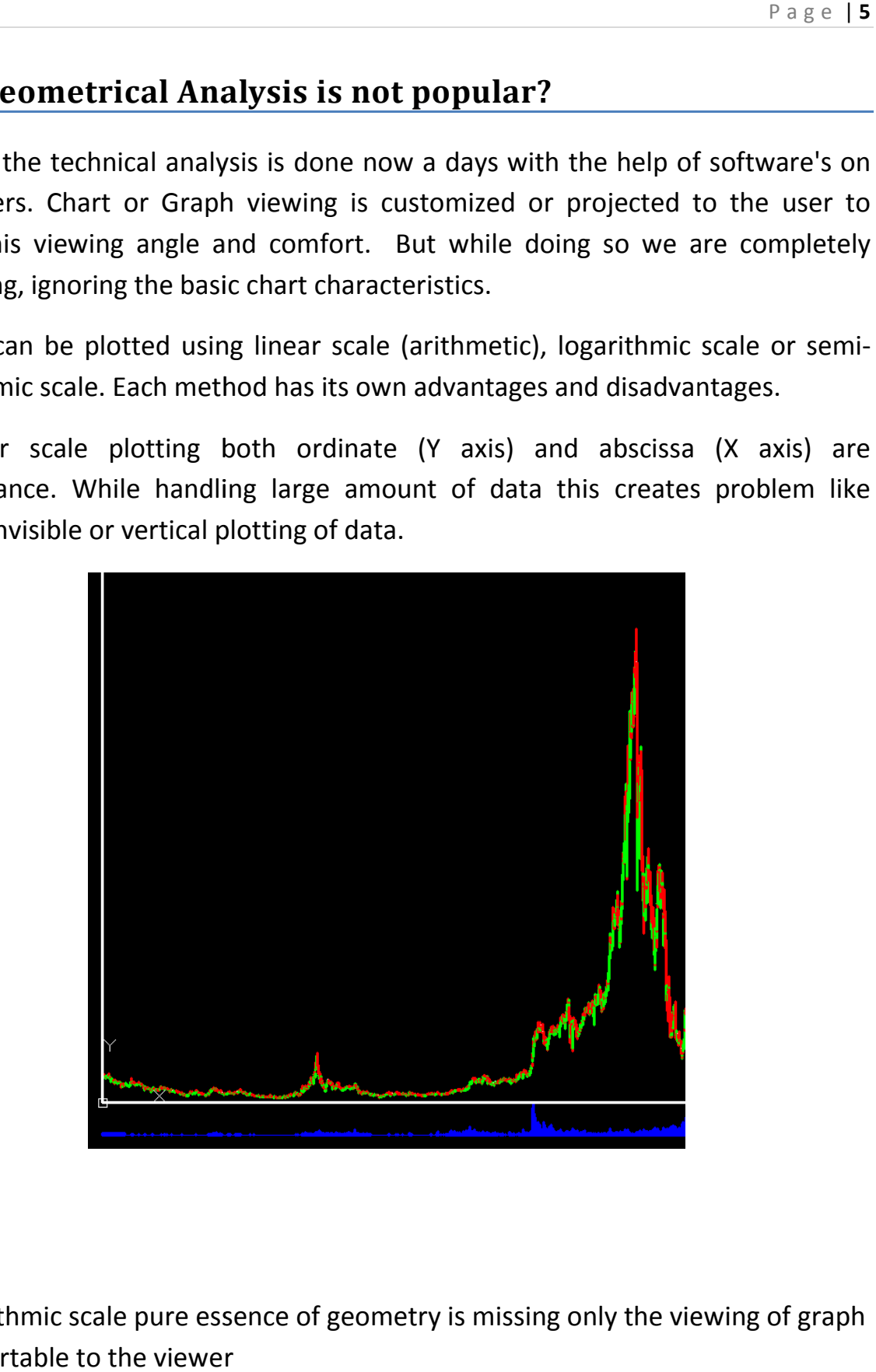

In logarithmic scale pure essence of geometry is missing only the viewing of graph is comfortable to the viewer

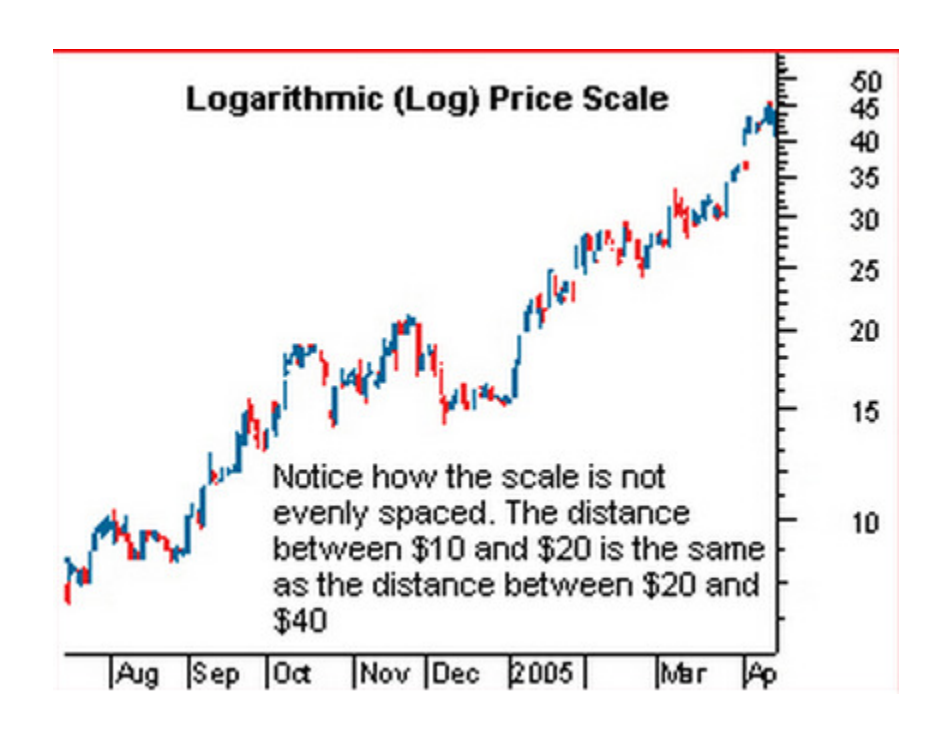

In both the cases if we try to apply any geometrical figure as overlay on graph we will not be able to locate actual geometrical points or energy points. Due to this In both the cases if we try to apply any geometrical figure as overlay on graph we<br>will not be able to locate actual geometrical points or energy points. Due to this<br>plotting and scaling problem, nobody seems to use geomet the end it is termed as worthless effort or ineffective way of doing analysis.

Fortune+ is one of the pioneer software in solving the issue of scaling, hence the the end it is termed as worthless effort or ineffective way of doing analysis.<br>Fortune+ is one of the pioneer software in solving the issue of scaling, hence the<br>graphs prepared through this software and its unique techniq geometrical analysis. We can name this type of Scalling as Mitotic scalling of Chart.

Let us understand the fundamental difference in normal or non scaled graph and<br>properly scaled graph through Fortune+ software. spreading properly scaled graph through Fortune+ software.

see Below shown 1st graph which is not properly scaled,

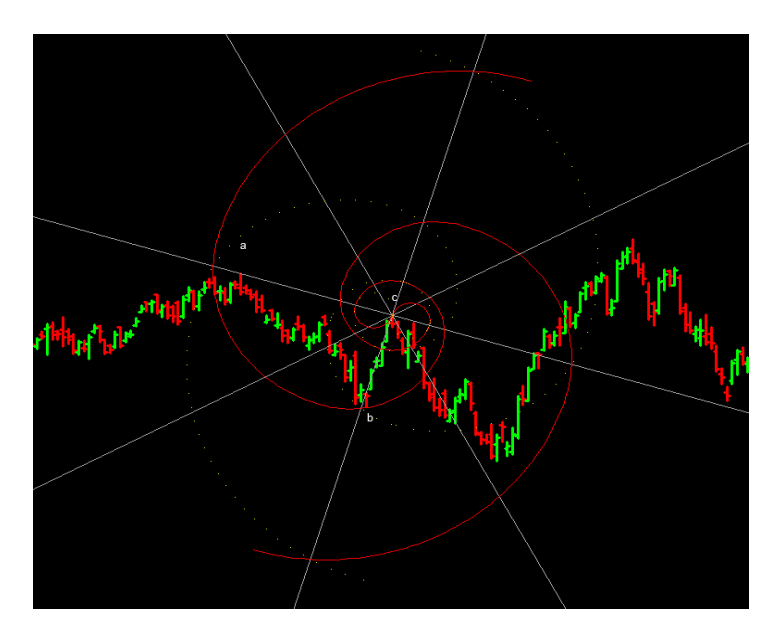

Normal graph

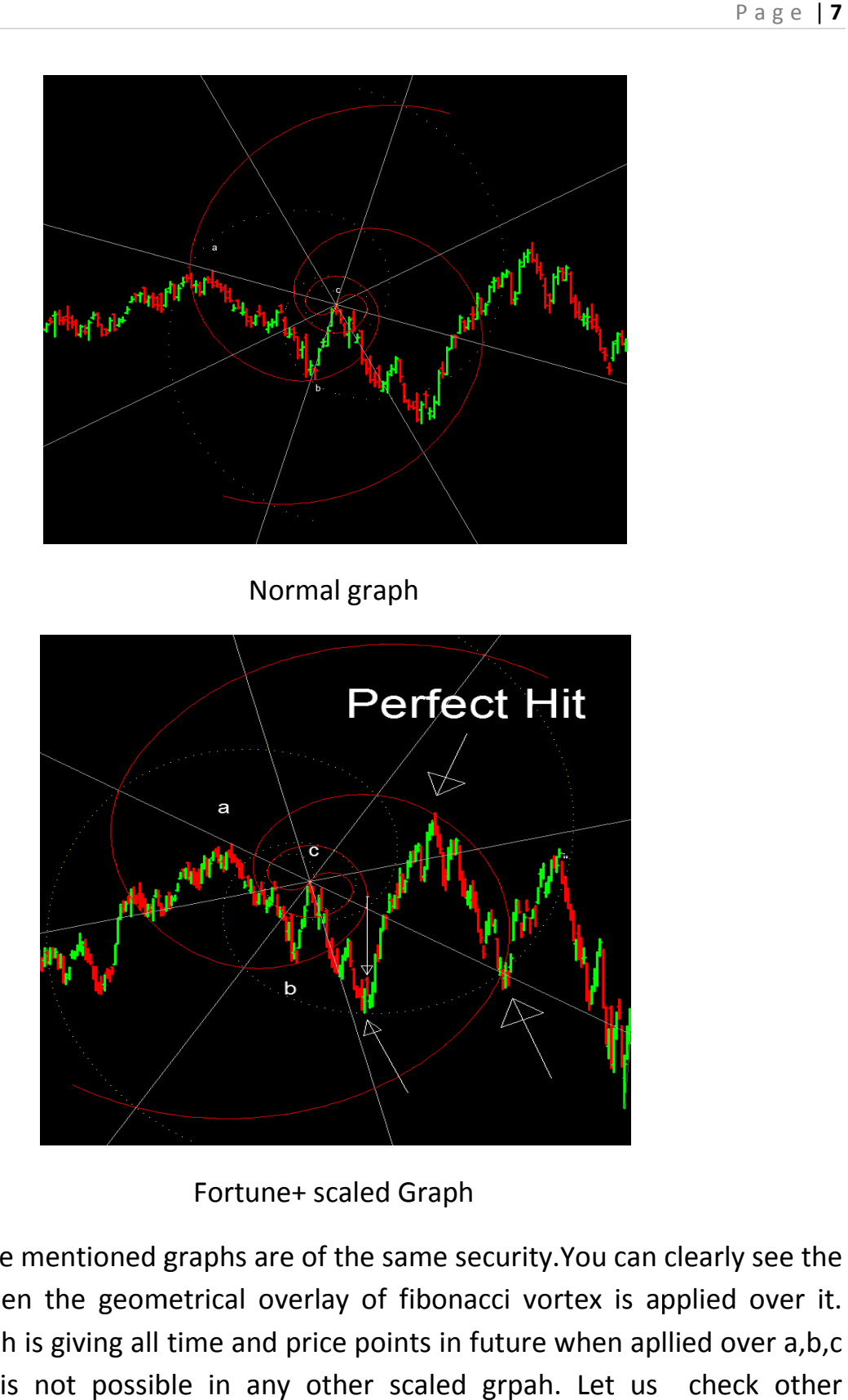

Fortune+ scaled Graph

both the above mentioned graphs are of the same security.You can clearly see the difference when the geometrical overlay of fibonacci vortex is applied over it. Fortune+ grpah is giving all time and price points in future swing which is not possible in any other scaled grpah. Let us check other overlay.... entioned graphs are of the same security. You can clearly see the<br>the geometrical overlay of fibonacci vortex is applied over it.<br>giving all time and price points in future when apllied over a,b,c

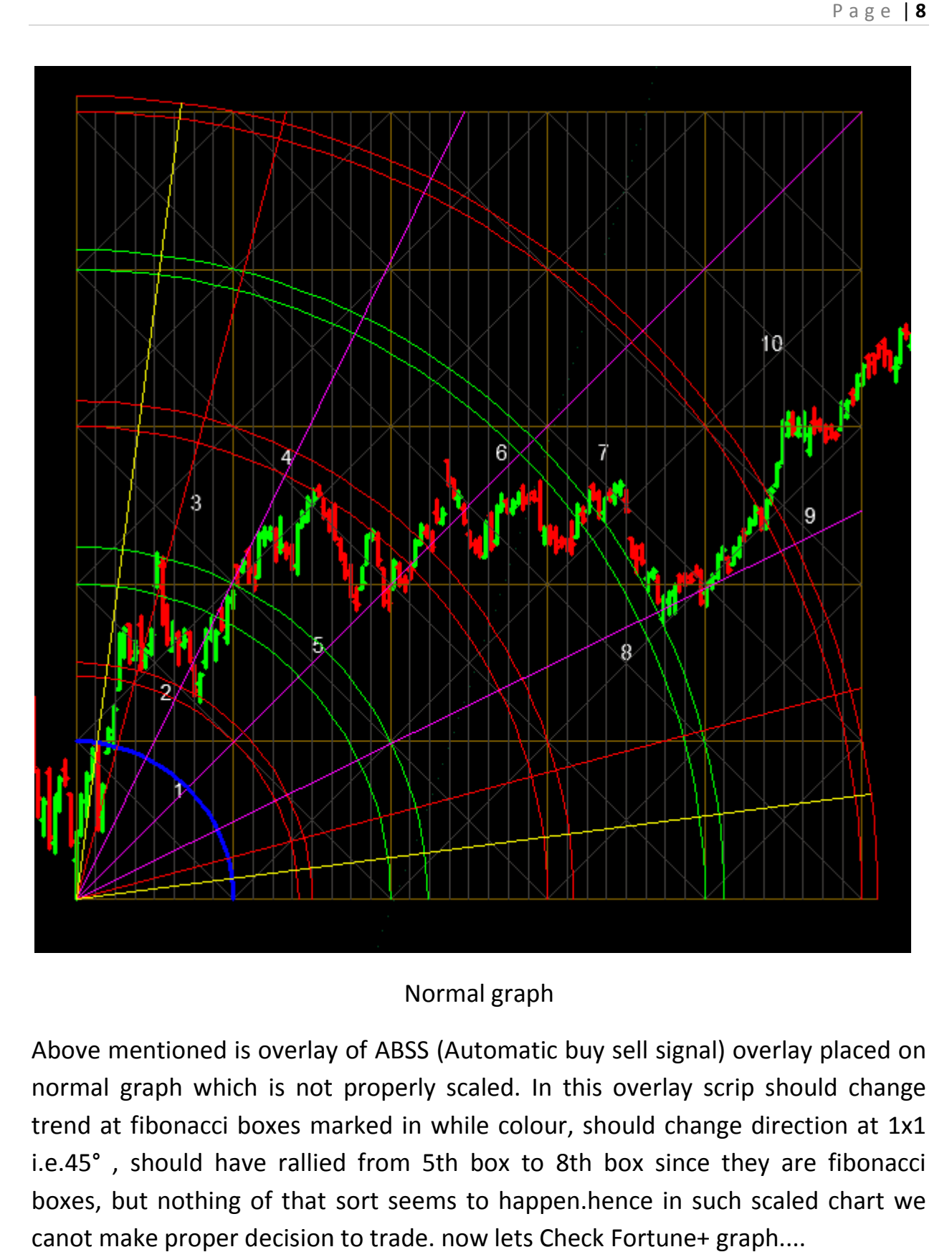

#### Normal graph

Above mentioned is overlay of ABSS (Automatic buy sell signal) overlay placed on Above mentioned is overlay of ABSS (Automatic buy sell signal) overlay placed on<br>normal graph which is not properly scaled. In this overlay scrip should change trend at fibonacci boxes marked in while colour, should change direction at 1x1 i.e.45° , should have rallied from 5th box to 8th box since they are fibonacci boxes, but nothing of that sort seems to happen.hence in such scaled chart we canot make proper decision to trade. now lets Check Fortune+ graph.... normal graph which is not properly scaled. In this overlay scrip should change<br>trend at fibonacci boxes marked in while colour, should change direction at 1x1<br>i.e.45°, should have rallied from 5th box to 8th box since they

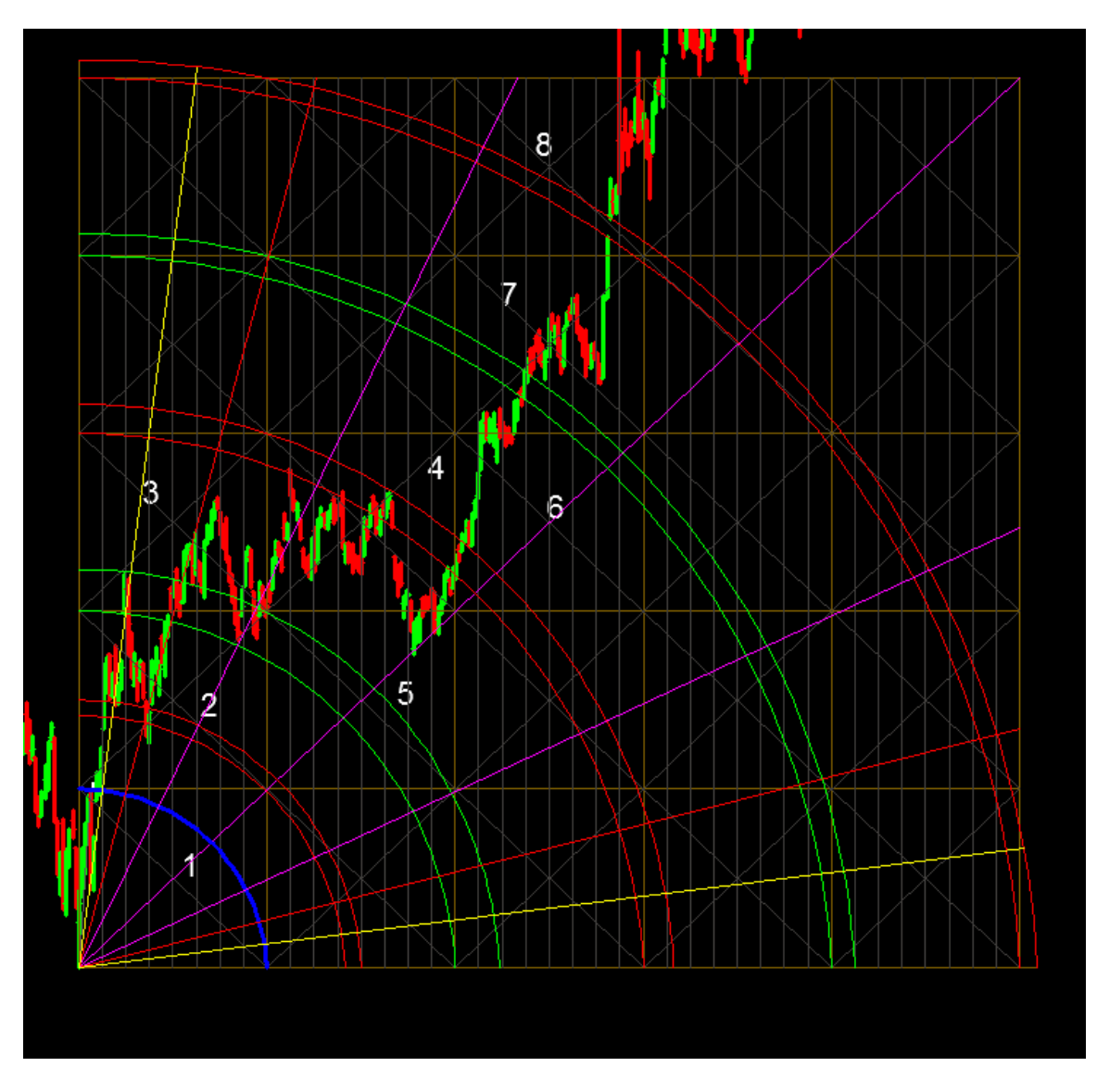

Fortune+ properly scaled graph

in above grpah you can see that scrip has taken resistance at 3rd arc i.e. red arc, it has taken support exactly at 1x1 i.e. 45° angle exactly. It has rallied from 5th has taken support exactly at 1x1 i.e. 45° angle exactl<sub>)</sub><br>square box to 8th square box i.e. fibonacci box rally.

Now you can understand the importance of having properly scaled chart, because Now you can understand the importance of having properly scaled chart, be<br>that is the only way to work on geometry. Scaling now a days is mistaken as viewing or fitting the graph on screen so that maximum content of grpah can be properly viewed thus giving totally misleading content as far as the basic viewing or fitting the graph on screen so that maximum content of grpah can be<br>properly viewed thus giving totally misleading content as far as the basic<br>fundamental charting rules are concerned. Let us go ahead with Fibon and its variance.

#### Fibonacci vortex

Geometry has two great tresures,one is the theorem of pythagoras the other the division of a line into extreme and mean ration.The first we may compare to a Geometry has two great tresures,one is the theorem of pythagoras the o<br>division of a line into extreme and mean ration.The first we may compare<br>measure of gold,the second we name a Presious jewel.--Johannes Kepler

Needless to tell you that isaac newton was so obsessed with fibonacci vortex pattern that he had it carved into his bed frame.

Division of a line into extreme and mean ration is nothing but fibonacci series and golden ratio of 1.618.

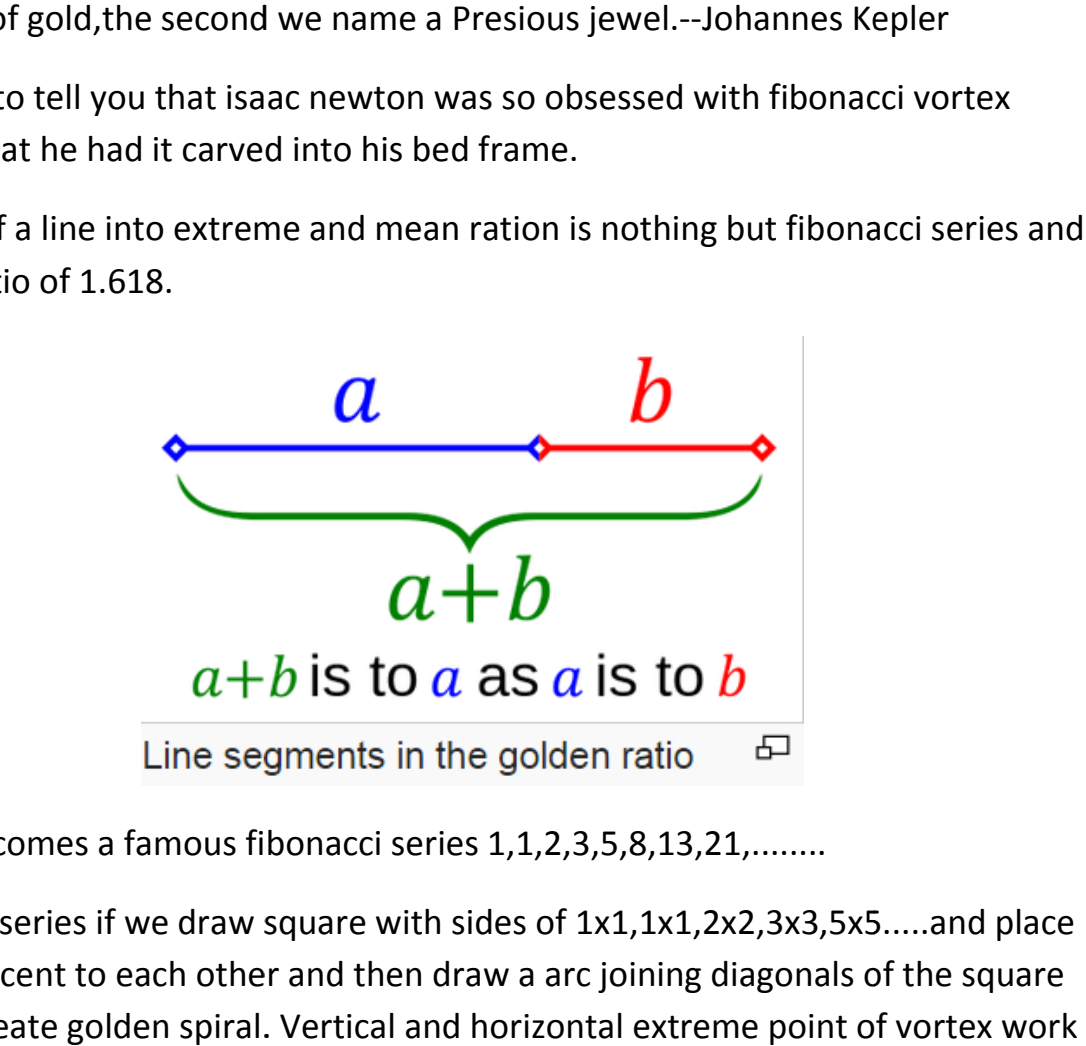

and here comes a famous fibonacci series 1,1,2,3,5,8,13,21,........

using this series if we draw square with sides of 1x1,1x1,2x2,3x3,5x5.....and place them adjacent to each other and then draw a arc joining diagonals of the square we can create golden spiral. Vertical and horizontal extreme point of vortex work as pressure point in market. Let us see how it develops...

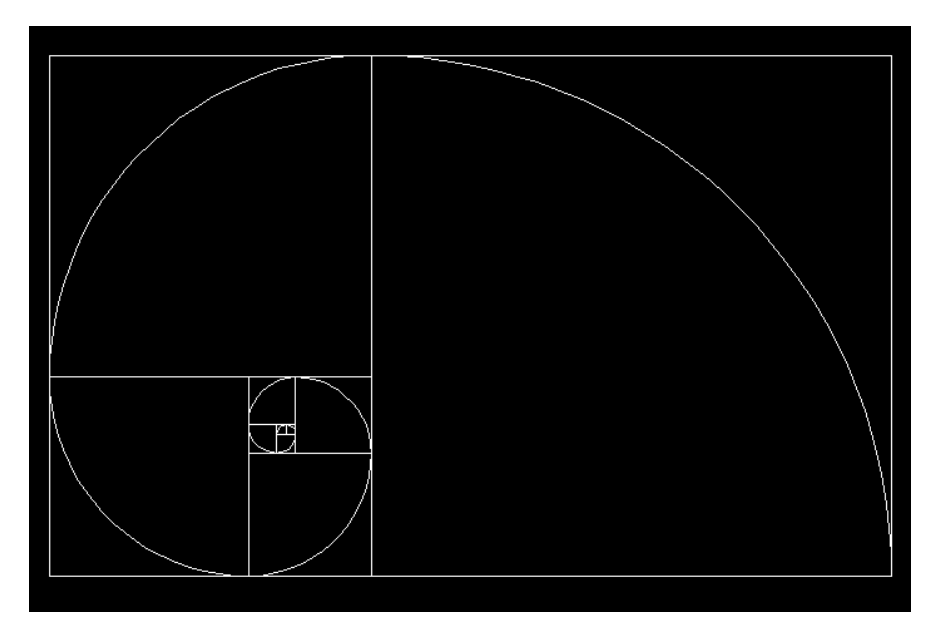

![](_page_10_Figure_2.jpeg)

Let us check different diagrams related to golden spiral which we can use as overlay in market.

![](_page_10_Figure_4.jpeg)

Fibonacci vortex 180° separated (180x2=360)

![](_page_11_Figure_1.jpeg)

Fibonacci vortex 120° separated (120x3=360)

![](_page_11_Figure_3.jpeg)

Fibonacci vortex 72° separated (72x5=360)

![](_page_12_Figure_1.jpeg)

Fibonacci vortex 120° example

In the above example 120° fibonacci vortex has been alinged on initial swing points ABC such that point A and point C are on one of the spokes and spiral is attached to the point B. Extreme points of spiral gives us timing of change in trend attached to the point B. Extreme points of spiral gives us timing of change in treinded and spiral itself acts as support and resistance. Out of 7 instances at 6 instances we can see considerable changes in trend of price. Fibonacci vortex 120° example<br>I° fibonacci vortex has been alinged on initial swing<br>t A and point C are on one of the spokes and spiral is

Fibonacci vortex not only gives us expected time of change in trend it also acts as support and resistance in price and time levels. Check the following fibonacci vortex.

![](_page_13_Figure_1.jpeg)

Fibonacci vortes support & resistance

Fibonacci vortes support & resistance<br>In the above shown graph when fiboacci vortex is aligned to the swing points ABC such that spoke is aligned to Point A-B and fibonacci spiral is adjusted at point B, we get nice supports at 135° spoke and last spiral is acting as resistance similarly we get nice supports at 135° spoke and last spiral is acting as resistance similar<br>red spiral is acting as support. These points are possible to calculate only if the graph is properly scaled and overlays applied are precise in dimension. acci vortex is aligned to the swing points AB(<br>B and fibonacci spiral is adjusted at point B,<br>nd last spiral is acting as resistance similarly<br>points are possible to calculate only if the

### Metatrons cube

Metatrons cube is formed through basic geometric figure of flower of life. We can<br>use flower of life figure as overlay on scaled chart. Let us see Flower of life figure.. use flower of life figure as overlay on scaled chart. Let us see Flower of life figure..

![](_page_14_Figure_2.jpeg)

Flower of life

Petals of flower of life are in equilateral triangle shape and used to find support as Petals of flower of life are in equilateral triangle shape and used to find support as<br>well as trend change dates. Let us go further ahead, Metatrons cube is formed by well as trend change dates. Let us go further ahead, Metatrons cube is formed by<br>joining different points on flower of life and is very unique and important figure in geometry. All the basic geometrical structure can be drawn from metatrons cube,

such as Cube, Tetrahedron, Star Tetrahedron, Octahedron, Icosahedron. These all are basic platonic solids and have great geometrical importance.

![](_page_15_Picture_2.jpeg)

#### Metatrons cube

Once we fix this overlay on any chart we can check which platonic solid is Once we fix this overlay on any chart we can check which platonic solid is<br>applicable to the individual graph thus identifying its characteristic, and we can apply the same platonic solid figures in future chart. Its applicability is a skill of individual analyst and his imaginative power, more you work better you get

results out of this. Just check in the following chart how we can use cube as overlay which is formed after applying metatrons cube on fortune+ scaled chart.

![](_page_16_Figure_2.jpeg)

![](_page_16_Figure_3.jpeg)

Above metioned is one of the five alternative we can use to check its applicability and suitability to individual chart. Since the graph as well as overlay figure are perfect to the 14th decimal of point we get astonishing results in the market. ve metioned is one of the five alternative we can use to check its applical<br>suitability to individual chart. Since the graph as well as overlay figure are<br>ect to the 14th decimal of point we get astonishing results in the

Above mentioned are few geometrical advantages of Fortune plus.

Let us move further ahead...

## Square of Nine

As far as square of 9 is concerned it is difficult to plot vast numbers on grpah in price and time levels. In fortune plus one click will plot price and time levels of square of 9. Hence it is very easy to check in which vibration scrip is moving.

![](_page_17_Figure_2.jpeg)

Square of Nine Price & Time levels

### Actual Angle

Actual angle is unique tools which measures exact angle of inclination of scrip and Actual angle is unique tools which measures exact angle of inclination of scrip anc<br>plots different subdivisions of it on chart. You can see how precisely those angles work due to preciseness of angle calculation and scaling of graph in following example..

![](_page_18_Figure_3.jpeg)

#### Ratio Calculator

Ratio calculator is a unique tool wherein harmonic vibration of important low price are matched with unique price/time ratio and when ratio matches with mentioned low/high price, corresponding price is marked as important vibration of the said point. Surprisigly it is found that scrip vibrates to such ratios.

Let us have little clear idea about the concept through following example..

Suppose Rs 100/- is important low of the scrip then following will be one of the the possibilities......

![](_page_19_Picture_146.jpeg)

Corresponding price to the harmonic number

It is found that scrip actually takes resistance and support to the corresponding matched harmonic ratio. We may need to go thousands of iterations to match these unique ratios. In this tool we use different octave ratios,musical vibration ratios,geometrical ratios, harmonic ratios as well as inverse of all these ratios.

Now you can see, it becomes difficult for human brain to match thousands of iterations with hundreds of different ratios. This job is done by a click of mouse through this unique tool. Our job is to finalise which scrip is obeying which set of ratios by trial and error, once we know the set we know the unique charcteristic of that scrip,which the scrip follows in future. Let us see the screen shot ......

![](_page_20_Picture_20.jpeg)

Ratio Calculator harmonic vibration tool

![](_page_20_Figure_3.jpeg)

Ratio Calcy harmonic vibration of a scrip  $\uparrow$ 

#### Forward Count method by Dr C.K.Narayan

![](_page_21_Figure_2.jpeg)

![](_page_21_Figure_3.jpeg)

In the above mentioned tool three different sets of high and low are counted and these three sets are projected from a mentioned low or high point. This gives us probable dates of change in trend of a scrip.

![](_page_21_Figure_5.jpeg)

Forward Count method Tool apllied on a scrip

### CTC- calender day to trading day count conversion

Calender day chart takes into account saturday,sunday and holidays while plotting the graph.Hence the high and low price swings have different count of time in this graphas compared to the trading day chart. If this count is overlayed on trading day chart we get considerable hits on turning points, and since calender day count is always larger we get tentative points of future turning points on trading day chart in advance.

![](_page_22_Picture_3.jpeg)

#### Square of numbers

This is ready made tool which creates squares of any numbers in ascending as well as decending order which are used from numerological point to determine the important points of support as well as resistance. We can create as many squares required and paste besides any graph as handy tool.

![](_page_23_Picture_29.jpeg)

#### Secret Angle Method

This method is based on micheal Jenkin'n Secret angle method.Once you click This method is based on micheal Jenkin'n Secret angle method.Once you click<br>swing low and high points, all the important time lines, support lines, up angles, down angles, its subdivisions are plotted automatically to give us the guidence path of the future price and time levels of the scrip.

![](_page_24_Figure_3.jpeg)

Secret Angle Method applied on a scrip

#### Gann Squares

All the different squares mentioned by W.D.Gann along with angles and subdivision can be plotted on chart with just a click of mouse

![](_page_25_Picture_3.jpeg)

![](_page_25_Figure_5.jpeg)

![](_page_25_Figure_6.jpeg)

![](_page_26_Figure_1.jpeg)

W.d.Gann has extensively used hexagonal time price chart apart from square of nine.These levels are very much difficult to calculate manually. After extensive work we found the answer to hexagonal price and time levels.We can select degrees manually or can select the different aspects such as Trine,Square or Sextile thus selecting appropriate degrees needed for our study.

![](_page_27_Figure_1.jpeg)

#### Angular Square of Nine Time & Price levels

It has been mentioned in some books that while trading on trading floor W.D. It has been mentioned in some books that while trading on trading floor W.D.<br>Gann was using hand print of square of nine. Sqaure of nine has resemblance to pyramids of eygipt as well as Paramsayika chakra found in many hindu temples. His Natural square calculator also was nothing but combination of time and price tools based on sqaure of nine. Such is the importance of square of nine, hence rather then using numbers we plotted all levels on graph to make it easy for the testing purpose.

Apart from this if we feel that all the levels are too much cluttered we have additional tools wherein we can select only the required time or price levels.

![](_page_27_Picture_48.jpeg)

#### Planetary Lines

We can plot geocentric planetary lines of all the planets in our solar system as overlay just like moving averages on calender day chart. Here we have plane We can plot geocentric planetary lines of all the planets in our solar system as<br>overlay just like moving averages on calender day chart. Here we have plane<br>planetary lines as well as mirror planetary lines at a glance. Mi are calculated using 360° less actual degree position of the planet. These lines can<br>be plotted for next 25 years of actual position of the planets. All the positional<br>degrees of the planets with respect to earth cannot go be plotted for next 25 years of actual position of the planets. All the positional degrees of the planets with respect to earth cannot go beyond 360° and our chart plotting is related to 360 count, hence these lines play a crucial role when applied to fortune plus scaled graph. Further study in astronomy will help us to make actual use of this tool.

![](_page_28_Figure_3.jpeg)

Planetory Lines applied on a Trading day chart

#### Trigonometry functions

Trigonometry is a branch of mathematics that studies relationships involving lengths and angles of triangles The 3rd-century astronomers first noted that the lengths of the sides of a right-angle triangle and the angles between those sides have fixed relationships: that is, if at least the length of one side and the value of one angle is known, then all other angles and lengths can be determined algorithmically. This methodology we can use to know the variou one angle is known, then all other angles and lengths can be determined algorithmically. This methodology we can use to know the various possible trend change points. We can use different trigonometric ratios such as Tan, Cos, Sin for different trigonometric angles such as 30°, 45°, 60° and understand the future price and time resistance levels. ics that studies relationships involving<br>century astronomers first noted that the<br>ngle and the angles between those sides<br>ist the length of one side and the value of<br>es and lengths can be determined<br>an use to know the vari

![](_page_29_Picture_72.jpeg)

#### Time conversion bar

TCS - time conversion bar is a unique technique used by Michael Jenkins in which time of the advance is taken into consideration and that is converted into price bar to measure equality points in the chart. We take here important swing of a chart and mark the lowest and highest points, time duratio axis in chart is marked vertically and the unique angle is marked joining vertical line and lowest point of the swings. This gives us a unique method to identify the support level with the help of marked angle. r is a unique technique used by Michael Jenkins in which<br>ken into consideration and that is converted into price<br>points in the chart. We take here important swing of a<br>st and highest points, time duration which is horizont

![](_page_30_Picture_3.jpeg)

Time conversion bar

#### Square the range trading system

In this module we have five different methods of squaring the ranges which helps in finding exact timings of the change in trend as well as different support levels in the chart.

#### 1. Plain angles

In this method we initially select tree centre point and the swing low or high point. Then we select the important intermediate swing points, which get shifted to the tree axis and then the angle is plotted passing through those shifted points from the base of the move. Here angles play as support/res lines and the intersection of horizontal line from tree centre with these angles are important time lines for change in trend.

![](_page_31_Figure_5.jpeg)

Plain angles of SRTS applied on a Chart

#### 2. Actual angles

In this method we initially select tree centre point. Then we select the last nodal point/ important swing point which gets shifted to tree vertical axis point. Next we select the important swing point to the right side of tree centre point. This program will then draw angle from the shifted nodal point to the tree horizontal at the vertical of important swing point. This degree of angle is kept in memory and the same degree angles will be plotted from the other important swing points.

![](_page_32_Figure_3.jpeg)

Actual angles of SRTS applied on a Chart

#### 3. Node Circles

In this method we initially select tree centre point. Then we select the important intermediate swing points, which get shifted to the tree vertical axis and then circle are drawn taking tree centre and shifted nodal point as radius. Lastly vertical line as time lines are plotted from the intersection of tree horizontal axis and circle.

![](_page_33_Figure_1.jpeg)

Node Circles of SRTS applied on a Chart

#### 4. Octave Angles

In this method we initially select tree centre point & swing high/low point. The vertical distance between tree centre and swing point is then divided into 8 equal parts. Lastly angles are drawn from swing high/low point intersecting thru 8 points and extended to the tree horizontal line. Vertical line drawn from tree horizontal and intersection points are time line to look for change in trend. Also the angles are good support/ resistance lines.

![](_page_33_Figure_5.jpeg)

Octave Angles of SRTS applied on a Chart

#### 5. Natural Angles

In this method we initially select tree centre point and the swing low/high point. Swing point is shifted to the vertical axis of tree centre point. Swing point to the right side of tree centre are then selected and line is drawn from swing low to the selected point and extended till tree horizontal line.

![](_page_34_Figure_3.jpeg)

Natural Angles of SRTS applied on a Chart

![](_page_35_Picture_61.jpeg)

#### Square of 9 search engine

Square of 9 was prominently used by W. D. Gann for actual trading. It has been mentioned in lot of books that he developed this method using Paramsayika Chakra found in many Hindu temples, another theory mentions the relation of sq of 9 to the Pyramids of Egypt. Importance and applicability of sq of 9 can not be underestimated just due to the simplicity of structure.

In square of 9 we can mark 4 prominent squares we can name them as A,B,C,D. If the scrip is moving clockwise from A to B or B to C or C to D then we conclude that the scrip is getting stronger, on the contrary if the scrip is moving counter clockwise like D to C or C to B or B to A we can conclude that the scrip is getting weaker and weaker. Practically it is tedious job to find which scrip is getting stronger and getting weaker, hence we developed square of 9 search engine. Once we run this program it will give us the list of scrips which have ended in positive square or negative square and which scrips are neutral in view with respect to square of 9. Overall credit of idea and concept goes solely to the Legend in Gann study Dr. C. K. Narayan

I

![](_page_36_Figure_1.jpeg)

#### ABSS OVERLAY TRADING METHADOLOGY

![](_page_36_Figure_3.jpeg)

- 1. Initially check for the Upswing. Now count swing low /high difference in time. Confirm that Initial impulse is in Fibonacci count. You may take also Lucas series for time counting. (since alternate numbers addition in Fibonacci series equals to Lucas series)
- 2. Now apply ABSS setup (either plane or rotation) to the swing low point, then stretch or adjust blue arc to the swing high point.
- blue arc to the swing high point.<br>3. Vertical gray color lines are termed as time lines. Most important time lines are square boundaries in vertical. next important time line is centre of the square.
- 5. BUY ENTRY (perfect entry)- wait for the green bar touching lower angles also check the Fibonacci retracement between swing low/high at that level. Take long above the green candle high. One can take cautious entry by checking reversal bar or any other candle<br>**TARGETS** - 1st target- Blue arc. r angles also check the<br>gabove the green candle<br>candlestick pattern.
- 6. TARGETS 1st target-Blue arc.

2nd target- 1st arc (1st red double arc)

3rd target- 3rd arc (2nd red double arc)

4th target- 5th arc ( 3rd red double arc)

5th target- outer horizontal boundary of the square or setup

#### 7. ADDITIONAL LONG ENTRIES -

 1st entry- check close above blue arc as well as square boundary then take long above the high of the bar for target of 1st arc.

 2nd entry- check close above 1st red double arc initial target is 1st green double arc, next target is 2nd red double arc.

 3rd entry - check close above 1st green double arc, take long for target of 2nd red double arc.

 4th entry- check close above 2nd red double arc initial target is 2nd green double arc , next target is 3rd red double arc.

#### 8. SHORT ENTRY AGAINST THE TREND -

 1st entry- after applying up setup check for the fake bar between 2nd and 3rd time line. one can initiate short entry below the Low of the fake bar for target of lower angles at important square time line i.e. 5th time line.

 2nd entry- check red bar touching 1st red double arc take short below the low of the bar for targets, square boundry then blue arc or lower angles.

 3rd entry- check red bar at 2nd red double arc take short below the low of the bar

 4th entry- check red bar at 3rd red double arc take short below the low of the bar.

#### 8. TIME LINE ADJUSTMENT-

 Time line adjustments if necessary needs to be done after scrip reaches 3rd square or 4th square, with the help of blue triangles at the bottom of the ABSS setup.

9. **STOP LOSS-** HIGH OR LOW of consolidation